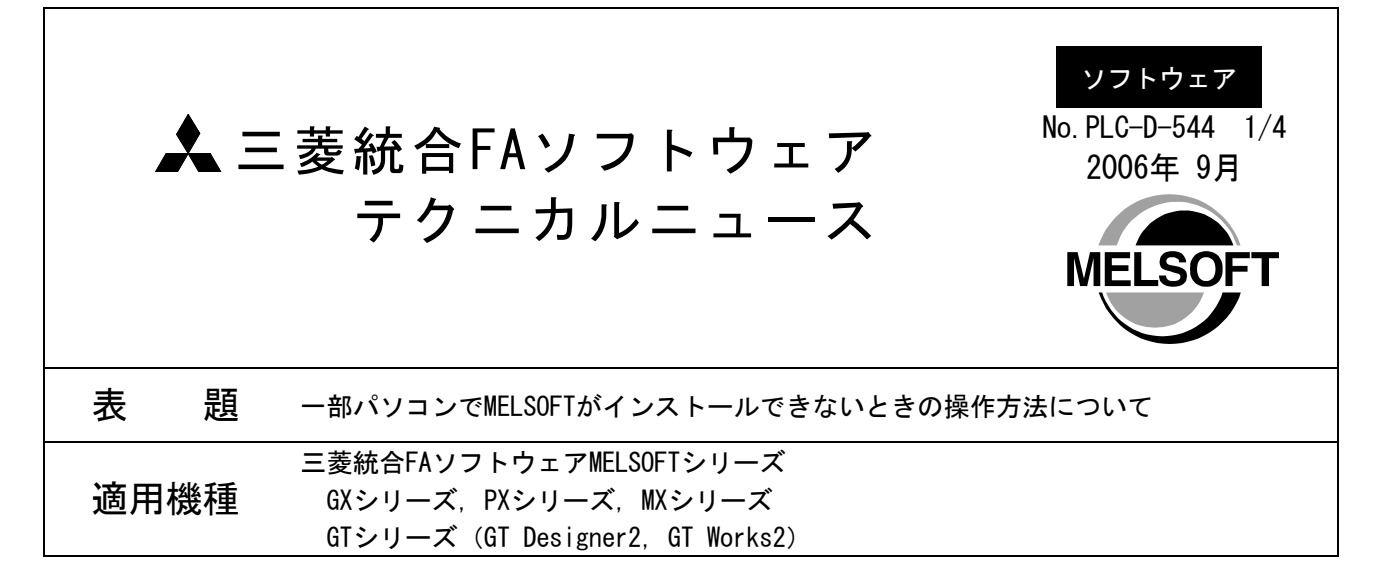

三菱統合FAソフトウェアMELSOFTシリーズに格別のご愛顧を賜り厚くお礼申し上げます。

一部のWindows® XP搭載パソコンにおいて, MELSOFTのインストールが正常に実行できない場合の操作方法に ついて説明します。

1. 現象

一部のWindows® XP搭載パソコンにおいて, プリインストールソフトウェアとの組合せにより, MELSOFTイ ンストール時に以下のいずれかのダイアログボックスが表示され,インストールが中断する場合がありま す。

(以下の表示は,CD-ROMドライブがDドライブ(D:)の場合の説明です。ドライブ番号が異なる場合は読 み替えてください。)

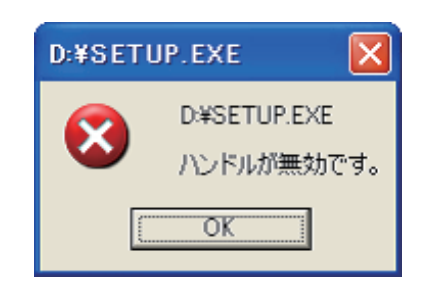

または,

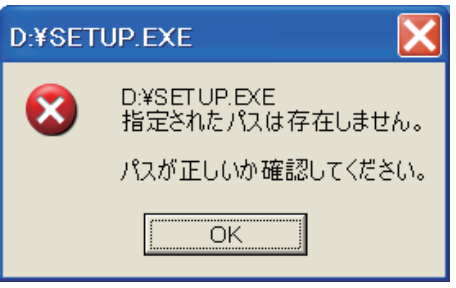

## 2. 操作方法

Windows® XPのプログラム互換性ウィザードを使って,環境設定プログラム (EnvMEL)とGX Developerなど のMELSOFTのインストールを行ってください。

## [EnvMELのインストール]

- (手順1) MELSOFTのCD-ROMをドライブに入れます。
- (手順2) [スタート]をクリックし,[すべてのプログラム]-[アクセサリ]-[プログラム互換性ウィ ザード]を選択します。

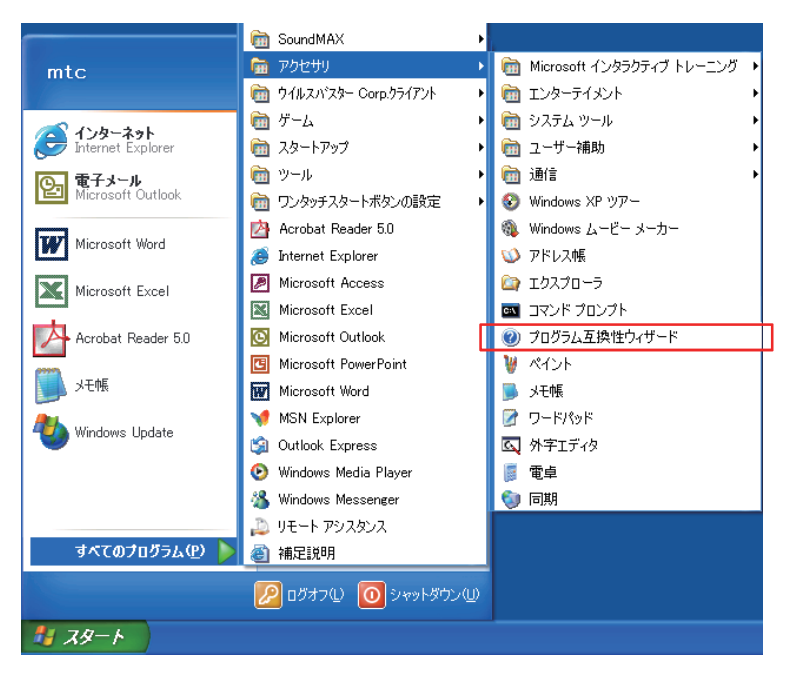

(手順3) 「プログラム互換性ウィザード」画面の「次へ」をクリックします。

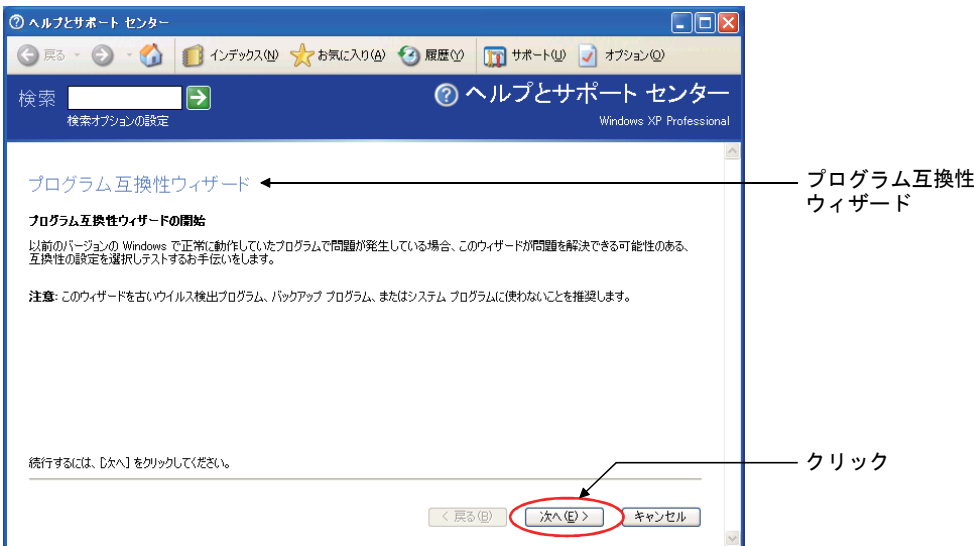

## 三菱シーケンサ テクニカルニュース No.PLC-D-544 3/4

- (手順4) 「互換性の設定で実行するプログラムをどのように特定しますか?」では,以下の操作を 行います。
	- ① 手動でプログラムの場所を特定する(A) を選択
	- ②「次へ」をクリック
- (手順5) 「どのプログラムを互換性の設定で実行しますか?」では,以下の操作を行います。
	- ① CD-ROM内の,インストールするEnvMELのパスを入力

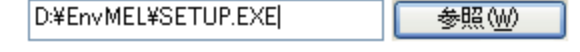

- ②「次へ」をクリック
- (手順6) 「プログラムの互換性モードを選択します」では,以下の操作を行います。

① を選択

- ②「次へ」をクリック
- (手順7) 「プログラムのディスプレイの設定を選択します」では,何も選択せずに「次へ」をクリッ クします。
- (手順8) 「互換性の設定をテストします」では,以下を行います。
	- ① 手順5で入力したEnvMELのパスと,手順6で選択したプログラムの互換性モードを確認

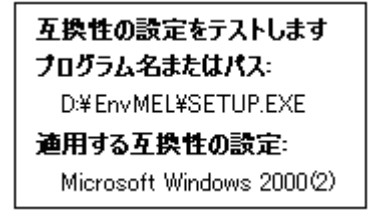

- ②「次へ」をクリック
- (手順9) SETUP.EXEが実行され,インストールが始まります。
- (手順10) インストールが完了すると,プログラム互換性ウィザードに戻ります。
- (手順11) 「プログラムは正常に動作しましたか?」では,以下の操作を行います。
	- ① | ◎ はい、このプログラムが常にこれらの互換性の設定を使用するように設定します(^) | を選択 ②「次へ」をクリック
- (手順12) 「プログラムの互換性データ」では,以下の操作を行います。
	- ① | ◎ いいえ◎ まを選択
	- ②「次へ」をクリック
- (手順13) 以上で,環境設定プログラム(EnvMEL)のインストール操作は終了です。 「完了」をクリックし、プログラム互換性ウィザードを終了します。

### [MELSOFTのインストール]

以下の手順で,使用するすべてのMELSOFTをインストールします。

(手順14) 再度,手順2~手順4を行います。

- (手順15) 「どのプログラムを互換性の設定で実行しますか?」では,以下の操作を行います。
	- ① CD-ROM内の,インストールするMELSOFTのパスを入力
		- (パスは,MELSOFTにより異なります。\*1)

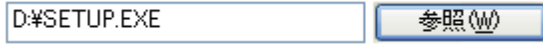

\*1:GT Designer2/GT Works2の場合は,以下のパスを入力します。

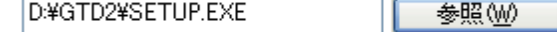

- ②「次へ」をクリック
- (手順16) 再度,手順6~手順12を行います。
- (手順17) 以上で、MELSOFTのインストール操作は終了です。 「完了」をクリックし、プログラム互換性ウィザードを終了します。

Microsoft, Windowsは、米国Microsoft Corporationの米国および その他の国における登録商標です。 その他記載されている会社名,商品名は,各社の登録商標または商標です。

# ▶ 三菱電機株式会社 〒100-8310 東京都千代田区丸の内2-7-3 (東京ビル)

お問い合わせは下記へどうぞ

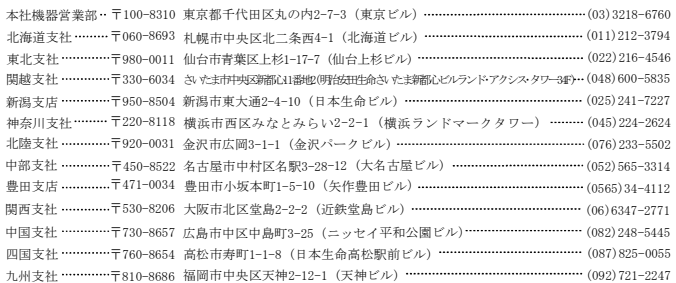

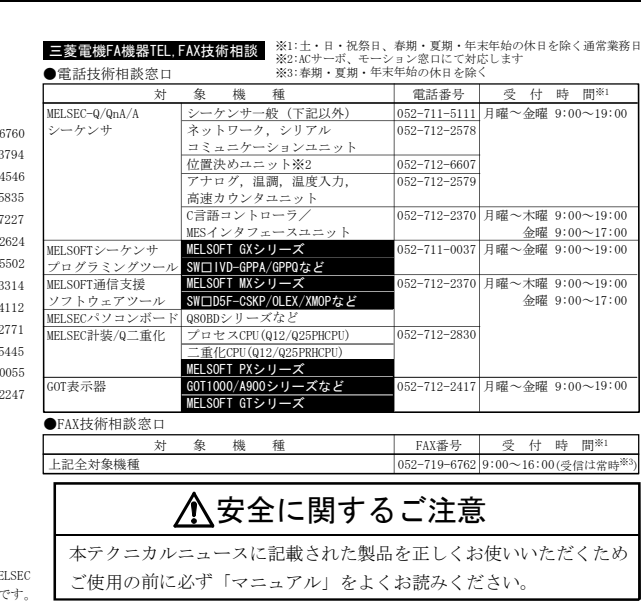

#### インターネットによる三菱電機FA機器技術情報サービス

MELFANSwebホームページ:http://www.MitsubishiElectric.co.jp/melfansweb

MELFANSwebのFAランドでは、体験版ソフトウェアやソフトウェアアップデートのダウンロードサービス、MELSEC<br>シリーズのオンラインマニュアル、Q&Aサービス等がご利用いただけます。FAランドID登録(無料)が必要です。